**UKG** 

Lundquist College of Business

## **Approver Guide**

October 2023

**CBSO Payroll Team** 

© 2020 UKG Inc. All rights reserved.

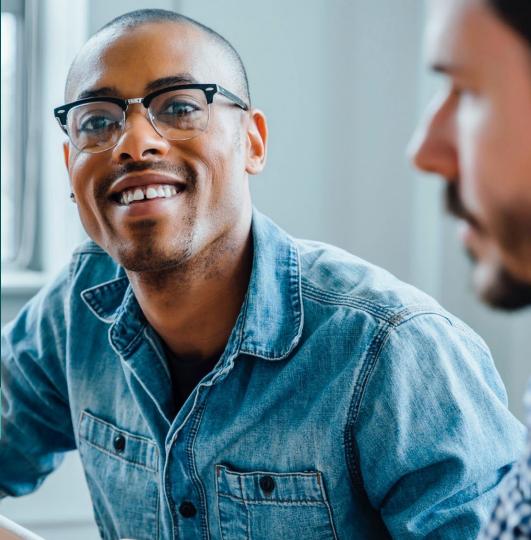

# **Getting Started**

## Logging in from Computer Using URL

Navigate to the UKG Ready Dashboard ukg.uoregon.edu

- Pro-Tip: Bookmark website
- Enter your DuckID and password
- Click Login
- Use DUO Authenticator to complete login

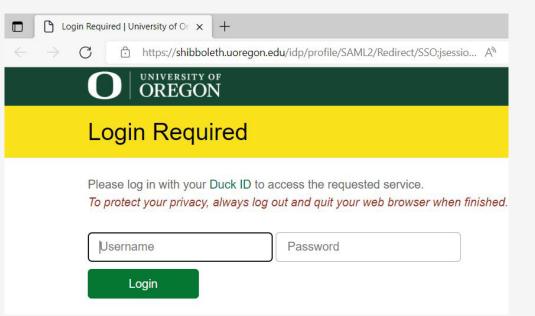

## **Downloading Mobile App**

- <u>Before</u> downloading app, check with your Supervisor to see how they prefer you clock in and clock out
- Go to your device's app store and search for UKG Ready

**Pro-Tip:** there are several UKG apps, so make sure to download the correct one

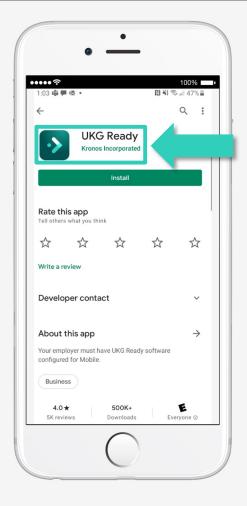

## Setting Up the Mobile App

- Select your region: North America
- Enter our Company Shortname:
   6178092

|   | • —                              |
|---|----------------------------------|
| 1 | ••••• ? 100% <u> </u>            |
|   | UKG                              |
| 1 | Welcome to UKG Ready!            |
|   | Select your region               |
|   | () Australia                     |
|   | ◯ Europe                         |
|   | O North America                  |
|   | Company Shortname * ⑦<br>6178092 |
|   | CONTINUE                         |
|   |                                  |
|   |                                  |
|   |                                  |
|   |                                  |

## Logging into the Mobile App

- Enter your DuckID and password
- Tap login
- Use DUO Authenticator to complete login

**Pro-Tip:** If this screen appears, please delete app and re-download.

| Company*  |      |  |
|-----------|------|--|
| (■        |      |  |
| Username* |      |  |
| 1         | <br> |  |
|           |      |  |

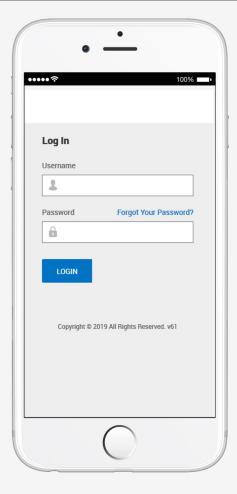

# **Your Dashboard**

## Homepage Look

These 2 icons take you to the Homepage

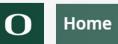

**Hamburger**" Icon takes you to the Website Menu

| Ξ     | <b>O</b> 02                             | 16 PM (PDT) |                      |                 |            |                 |              |                | University | of Oregon       |                                                                  |
|-------|-----------------------------------------|-------------|----------------------|-----------------|------------|-----------------|--------------|----------------|------------|-----------------|------------------------------------------------------------------|
| HD    | Huey Classified<br>Employee ID: 9400000 |             | nte: 01/01/2021 (1 ) | rear, 7 Months, | . 11 Days) | Today's Tasks D | e all caught | t up!          |            |                 |                                                                  |
| Home  | Fun My Dash                             | board 🕴 🗄   | ¢ -                  |                 |            |                 |              |                |            |                 |                                                                  |
| 🖈 Sta | rt                                      |             |                      |                 |            |                 | Му           | y Account & HR | М          | y Time & Time O | Dff My Schedule                                                  |
| 1 Anr | nouncements                             | <br>\$      | My Sci               |                 | y Time Off |                 |              |                |            | 🧿               | My Timesheet                                                     |
| ١     | No Data to Display                      |             | MON<br>1             | TUE<br>2        | WED<br>3   | THU<br>4        | FRI<br>5     | SAT<br>6       | 7<br>7     |                 | Friday, Aug 12<br>02:16 PM<br>[PDT]<br>You clocked in at 09:53am |
|       |                                         |             | 8                    | 9               | 10         | 11              | 12           | 13             | 14         | 1               | ¥ن ري →<br>Clock In Clock Out Transfer                           |

•

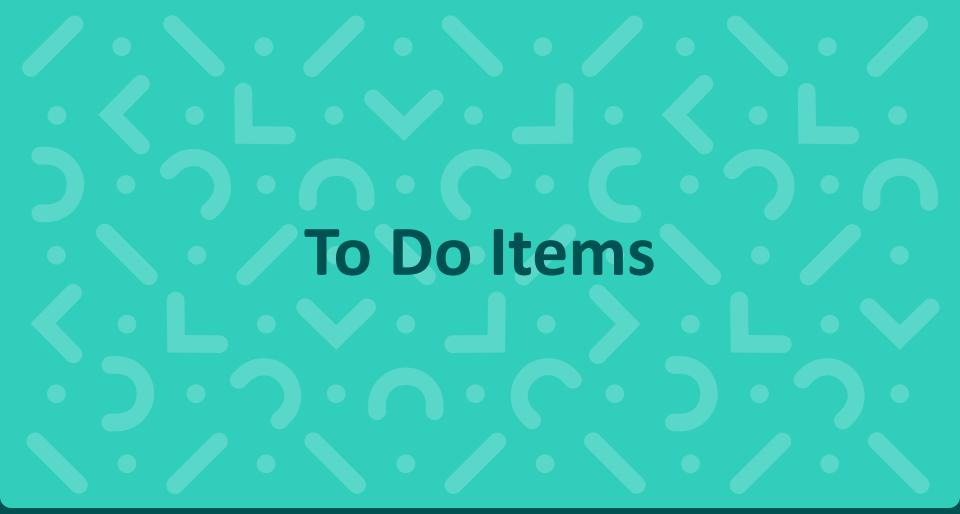

## **3 Ways to Complete Tasks**

**Option 1:** Email notifications through Outlook From: <u>noreply@saashr.com</u>

• Time Off Requests and Change Requests

Q,

3

• Time Off Requests and Change Requests

Search

**Option 3:** Approval Tab sections (\*must be completed for "Time Entry" approvals)

Bell Icon

All changes and time entries must be "Saved" after processing tasks

**Option 2:** 

## Approver Email Notification (Option 1)

## **Auto Notifications from UKG**

**From:** <u>noreply@saashr.com</u> <<u>noreply@saashr.com</u>> always the sender address

## **Potential email topics:**

- Reminder from Central Payroll for Submitting Your Time
- Reminder from Central Payroll for Approving Others' Time
- Time or Change Requests from Employees
- Data and Activity Reports as requested

## Example #1 – "Modify Punch Request"

From: <u>noreply@saashr.com <noreply@saashr.com></u> Sent: Sunday, July 9, 2023 11:25 AM To: Angelique Lewis <<u>alewis21@uoregon.edu</u>> Subject: Timesheet Change Requested

Hi Angelique,

Chris M. Hoffman has requested 'Modify Punch Out' on 07/06/2023 with the following comment:

9:19 to 11:33 changed to LTS please

Please Login to process this request.

Thanks!

## Example #2 – "Time Off Approval"

From: <u>noreply@saashr.com</u> <<u>noreply@saashr.com</u>> Sent: Tuesday, July 25, 2023 5:02 PM To: Angelique Lewis <<u>alewis21@uoregon.edu</u>> Subject: Time Off Approved

**Pro-Tip:** Can't approve "Future" timeoff requests until the designated date

Hi Angelique,

Your request of Vacation Leave time in the amount of 8.00 hour(s) on 08/02/2023 has been approved with the following comment:

Accepted: Please add to the calendar.

## Example #3 – "Delete Time Request"

From: <u>noreply@saashr.com <noreply@saashr.com></u> Sent: Monday, July 24, 2023 11:21 AM To: Angelique Lewis <<u>alewis21@uoregon.edu</u>> Subject: Timesheet Change Requested

Hi Angelique,

Marissa R. Cohen has requested 'Delete Time Entry' on 06/30/2023 with the following comment:

Please Login to process this request.

Thanks!

## Example #4 – "Comp Time Request"

From: <u>noreply@saashr.com</u> <<u>noreply@saashr.com</u>> Sent: Monday, July 17, 2023 8:01 AM To: Angelique Lewis <<u>alewis21@uoregon.edu</u>> Subject: Time Off Requested

Hi Angelique,

Chris M. Hoffman has requested Comp Time on 07/19/2023 for 4.00 hour(s) with the following comment:

DMV appointment for RealID. I made appoitment several weeks ago and forgot. Clock out around 12:30 pm

Please Login to process this request.

Thanks!

## **Turning off Notifications-Uncheck Boxes**

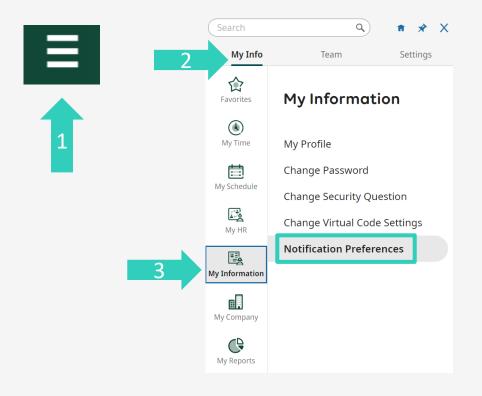

Notification Preferences

### Select Delivery Method

Primary Email (Outlook)

Mailbox (UKG)

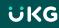

## **Bell Icon** (Option 2)

## Bell Icon aka "Mailbox"

- Bell icon indicates what needs to be done in To Do Items and has been completed in "My Notifications."
- When you click on this icon, it will take you to "My To do Items" and "My Notifications"

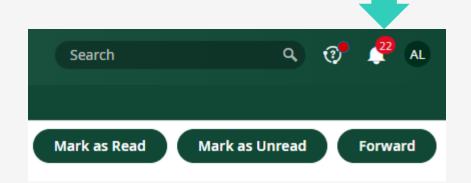

## "My To Do Items" Tab from Bell Icon

- My To Do Items will show what Change and Time Off Requests need to be addressed.
- Select the request → Approve Reject → then will automatically delete/fall off and reduce your "To Do" Item numbers

By the end of the pay period, your "To Do Item" Tab should be at zero.

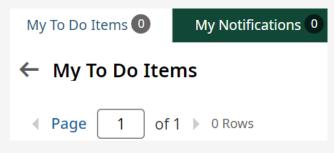

To Do items are <u>required</u> to be completed.

## "My Notifications" Tab from Bell Icon

• "My Notifications" Tab acts as an FYI and the only way to remove the requests is by manually clicking on one of the button options below.

 Pro-Tip: Notifications are separate from To Do Items

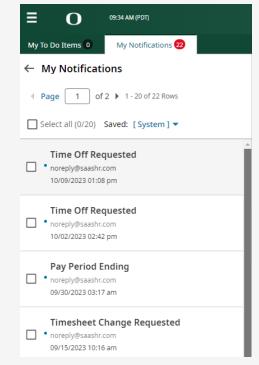

## Approvals Tab (Option 3)

Approvals

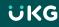

## **Approvals Tab**

Scroll to middle of the page to see these **3 sections**. Click on the **hyperlink heading** circled below. Here is the recommended section order.

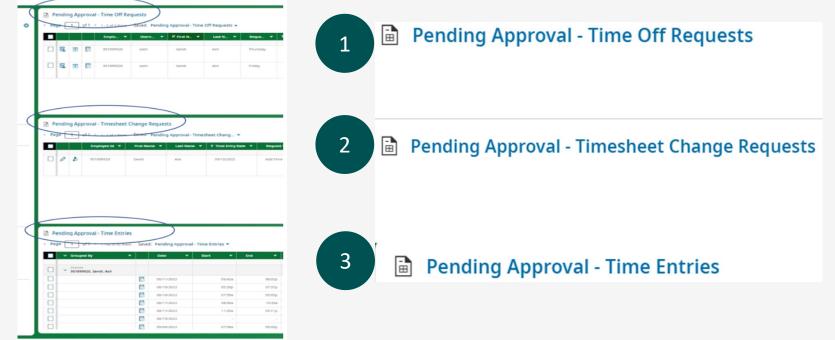

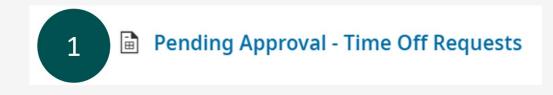

- Click on hyperlink "Pending Approval Time Off Requests"
- Time Off is approved in **two different places** at **two different times**
- The first is the approval of the request itself, which then causes it to populate on the timesheet
- This second approval is done in the **"Pending Approvals Daily Time Entries"** section when you are approving daily "Time Entries" (confirming the time was taken as requested).

## **Reviewing & Approving "Time-Off" Requests**

 To Review/Modify Time Off Request, click on this icon below.

 Once you check the box of the specified entry, you can choose "Approve, "Reject," or "Reset" in the upper right corner.

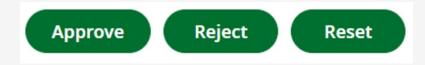

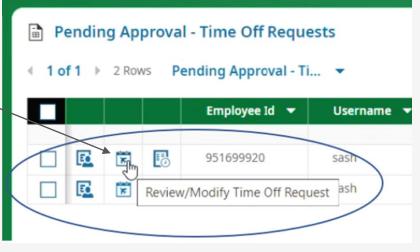

## Pending Approval - Timesheet Change Requests

- Click on the change request you wish to approve
- Review the request for accuracy and select either Approve or Reject button
- If you are Rejecting a change request from an employee, click Reject and put an explanatory note in the comment box

**IMPORTANT:** If you are managing an employee with multiple jobs, be aware you will only be able to approve adjustments if you are the primary job approver.

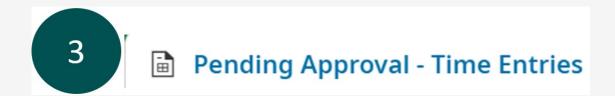

Click on hyperlink "Pending Approvals – Time Entries" regularly

## **Pro-Tips:**

- Do not wait until the end of the pay period to <u>approve all the daily time entries</u>.
- > You can click on the **"Timesheet" icon** below to go to their actual timesheet if you need to

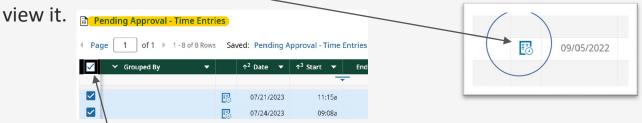

> You can **check** the very top box to approve everything at once without drilling down.

UKG

## Approving → "Time Entries" Section

• After you approve any pending Time-Off or Timesheet Change Requests

Pending Approval - Timesheet Change Requests 7

Pending Approval - Time Off Requests 7

• Go to the Time Entries section and approve the entry there too

## Pending Approval - Time Entries 7

• This acts as the final "Approval" of the entry on the timesheet

## **Other Important Notes**

## **Employees with Multiple Jobs**

**IMPORTANT:** The Manager associated with primary job in Banner is the **ONLY** one who will receive email notifications about To-Do Items

If you don't receive an email notification because you are not the Primary Approver, complete your approval tasks by clicking the **To-Do Bell** or "**My To Do Items**" tab on your dashboard

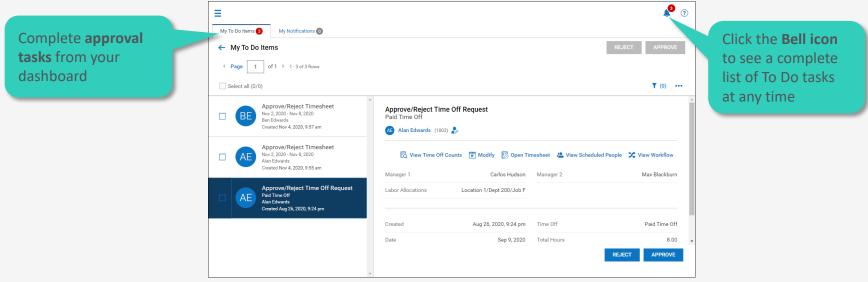

## **Questions or Need Help?**

- Lundquist UKG Payroll Administrators
  - jennab@uoregon.edu (Jenna Babcock, Payroll Administrator)
  - <u>pattim@uoregon.edu</u> (Patti McVay, Accounting Technician)
  - <u>civiello@uoregon.edu</u> (Michele Civiello, Assoc. Dir. HR)
- BizWeb UKG Link
  - <u>https://bizweb.uoregon.edu/faculty-staff/neo/classified</u>
- Business Affairs UKG Video Tutorials
  - <u>https://ba.uoregon.edu/content/ukg-ready-time-attendance</u>